### **Using the Blackboard Course Creation Request Tool to Copy Content from <sup>a</sup> Previous Course**

Each semester instructors must submit <sup>a</sup> "Blackboard Course Creation Request" to have course sites created on Blackboard. After completing necessary Blackboard training, instructors course creation request will be fulfilled. For more information about Blackboard training, visit: http://courses.durhamtech.edu/wiki/index.php/Blackboard\_Training

**Important Note:** One course request must be submitted for **EACH** course created on Blackboard.

**These instructions are specifically for copying content from your BB101-Practice Course to <sup>a</sup> new course you are teaching.**

1. Access the Blackboard Course Creation Request tool by visiting: <u>http://courses.durhamtech.edu/tools/</u>

# **Blackboard Course Creation Request**

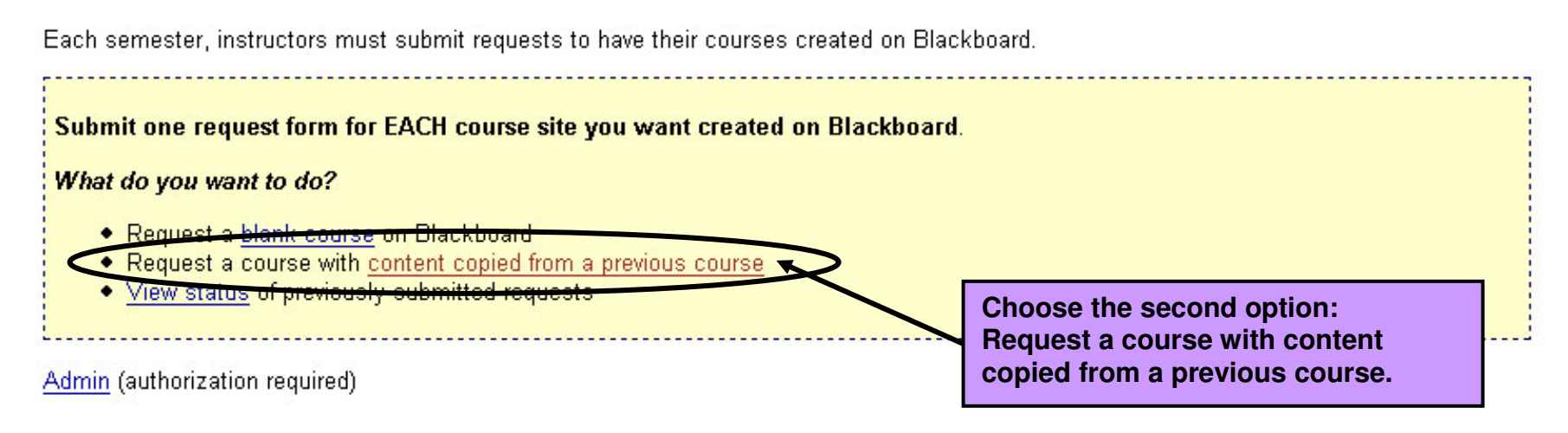

### **Blackboard Course Request: Content from Previous Course**

Reminder: Complete and submit a separate form for each course site you want created in Blackboard

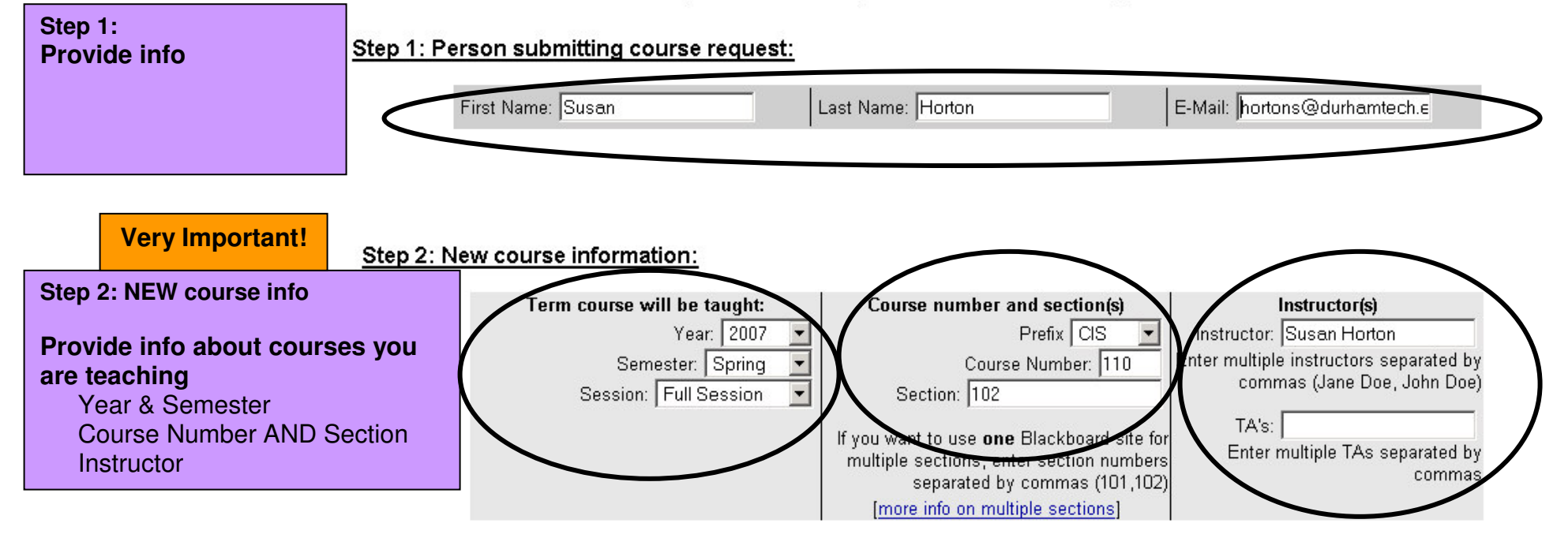

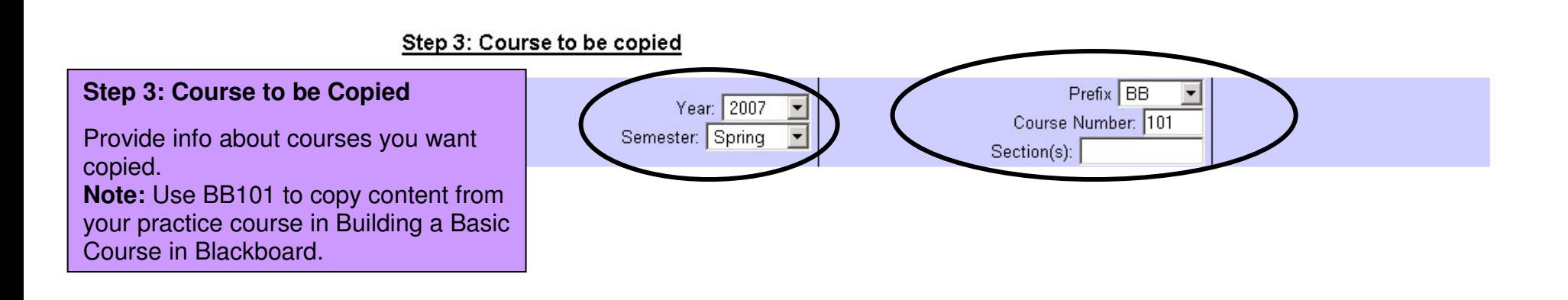

# **Other Content Options**

#### Other content options:

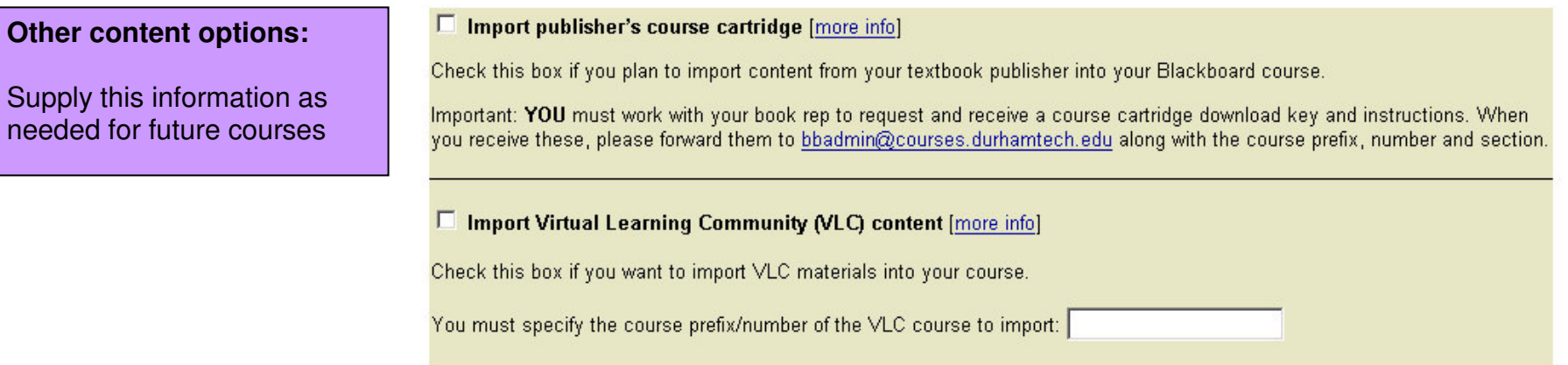

#### **Additional instructions:**

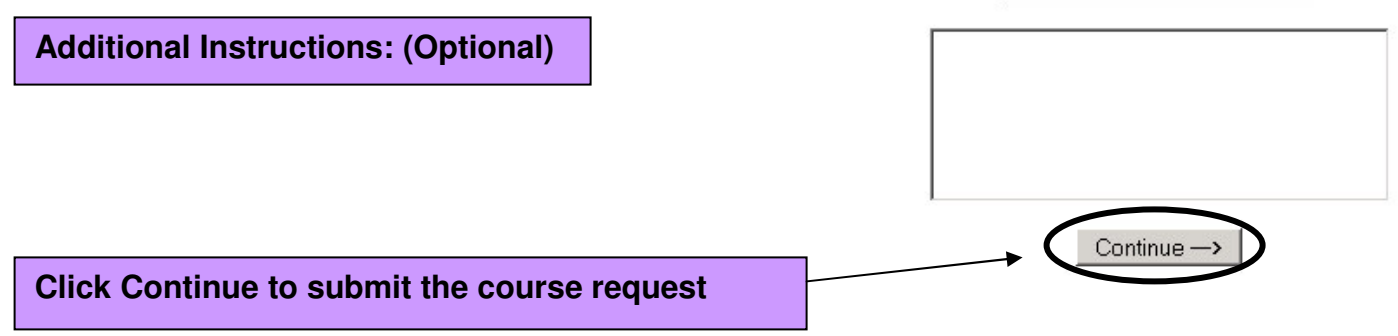

## **Confirm your Request**

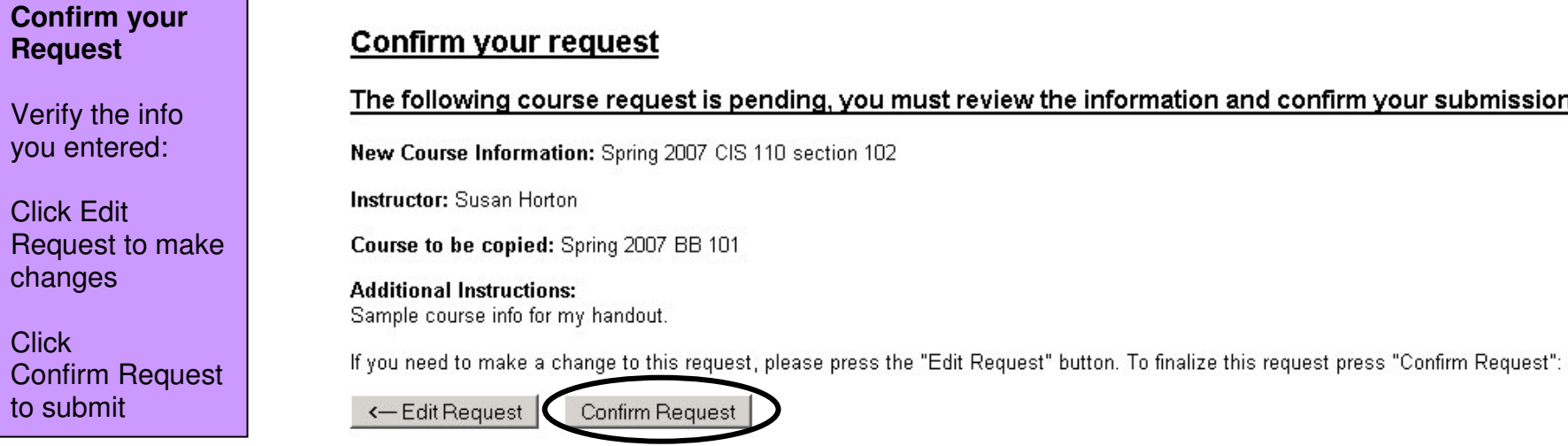

# **Confirmation**

### The following course request has been received and recorded:

Course: Spring 2007 CIS 110 section 102

If you need to make a change to this request, please contact the Blackboard administrators at bbadmin@courses.durhamtech.edu

We will send an email to YOU at hortons@durhamtech.edu when the course you requested has been created.

Usually, courses will be created within 1 to 3 business days. However, during extremely busy times (for example, just before the start of a new semester), it may take un to a week for us to fulfill your request.

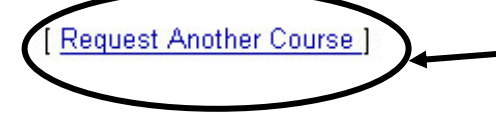

Click Request Another Course to request additional courses. You must fill out <sup>a</sup> course creation request for each course you want in Blackboard.

Courses will be created within 1 - 3 business days. You will receive email notification when courses are ready.